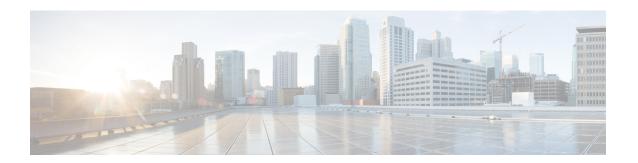

# **Configuring Online Diagnostics**

- Information About Configuring Online Diagnostics, on page 1
- How to Configure Online Diagnostics, on page 2
- Monitoring and Maintaining Online Diagnostics, on page 6
- Configuration Examples for Online Diagnostic Tests, on page 7
- Feature History for Online Diagnostics, on page 10

# **Information About Configuring Online Diagnostics**

## **Online Diagnostics**

With online diagnostics, you can test and verify the hardware functionality of the device while the device is connected to a live network.

The online diagnostics contain packet switching tests that check different hardware components and verify the data path and the control signals.

The online diagnostics detect problems in these areas:

- Hardware components
- Interfaces (Ethernet ports and so forth)
- Solder joints

Online diagnostics are categorized as on-demand, scheduled, or health-monitoring diagnostics. On-demand diagnostics run from the CLI; scheduled diagnostics run at user-designated intervals or at specified times when the device is connected to a live network; and health-monitoring runs in the background with user-defined intervals. By default, the health-monitoring test runs for every 30 seconds.

After you configure online diagnostics, you can manually start diagnostic tests or display the test results. You can also see which tests are configured for the device and the diagnostic tests that have already run.

# **How to Configure Online Diagnostics**

## **Starting Online Diagnostic Tests**

After you configure diagnostic tests to run on the switch, use the **diagnostic start** privileged EXEC command to begin diagnostic testing.

After starting the tests, you cannot stop the testing process.

Use this privileged EXEC command to manually start online diagnostic testing.

### **Procedure**

|        | Command or Action                                        | Purpose                                                                                                    |
|--------|----------------------------------------------------------|----------------------------------------------------------------------------------------------------|
| Step 1 | diagnostic start test {name   test-id                    | Starts the diagnostic tests.                                                                                                    |
|        | test-id-range   all   basic   non-disruptive }  Example: | You can specify the tests by using one of thes options:                                                                                                    |
|        | Device# diagnostic start test basic                      | <ul> <li>name: Enters the name of the test.</li> <li>test-id: Enters the ID number of the test.</li> <li>test-id-range: Enters the range of test IDs by using integers separated by a comma and a hyphen.</li> <li>all: Starts all of the tests.</li> <li>basic: Starts the basic test suite.</li> <li>non-disruptive: Starts the non-disruptive test suite.</li> </ul> |

## **Configuring Online Diagnostics**

You must configure the failure threshold and the interval between tests before enabling diagnostic monitoring.

## **Scheduling Online Diagnostics**

You can schedule online diagnostics to run at a designated time of day or on a daily, weekly, or monthly basis for a switch. Use the **no** form of this command to remove the scheduling.

### **Procedure**

|        | Command or Action  | Purpose                           |
|--------|--------------------|-----------------------------------|
| Step 1 | configure terminal | Enters global configuration mode. |
|        | Example:           |                                   |

| Schedules on-demand diagnostic tests for a specific day and time.  When specifying the tests to be scheduled, use these options:  • name: Name of the test that appears in the show diagnostic content command output.  • test-id: ID number of the test that appears in the show diagnostic content command output.  • test-id-range: ID numbers of the tests that appear in the show diagnostic content command output.  • all: All test IDs.  • basic: Starts the basic on-demand diagnostic tests.  • non-disruptive: Starts the non-disruptive test suite.  You can schedule the tests as follows:  • Daily: Use the daily hh:mm parameter.  • Specific day and time: Use the on mm dd yyyy hh:mm parameter.  • Weekly: Use the weekly day-of-week |
|----------------------------------------------------------------------------------------------------|
| t                                                                                                    |

# **Configuring Health-Monitoring Diagnostics**

You can configure health-monitoring diagnostic testing on a device while it is connected to a live network. You can configure the execution interval for each health-monitoring test, enable the device to generate a syslog message because of a test failure, and enable a specific test.

Use the **no** form of this command to disable testing.

By default, health monitoring is disabled, but the device generates a syslog message when a test fails.

Follow these steps to configure and enable the health-monitoring diagnostic tests:

### **Procedure**

|        | Command or Action                                                                                 | Purpose                                                                                                    |
|--------|---------------------------------------------------------------------------------------------------|----------------------------------------------------------------------------------------------------|
| Step 1 | enable                                                                                            | Enables privileged EXEC mode.                                                                                                    |
|        | Example:                                                                                          | Enter your password if prompted.                                                                                                    |
|        | Device> enable                                                                                    |                                                                                                    |
| Step 2 | configure terminal                                                                                | Enters global configuration mode.                                                                                                    |
|        | Example:                                                                                          |                                                                                                    |
|        | Device# configure terminal                                                                        |                                                                                                    |
| Step 3 | diagnostic monitor interval test {name   test-id   test-id-range   all} hh:mm:ss milliseconds day | Configures the health-monitoring interval of the specified tests.                                                                                                |
|        | Example:                                                                                          | When specifying the tests, use one of these parameters:                                                                                                    |
|        | Device(config)# diagnostic monitor interval test 1 12:30:00 750 5                                 | • name: Name of the test that appears in the show diagnostic content command output.                                                                             |
|        |                                                                                                   | <ul> <li>test-id: ID number of the test that appears<br/>in the show diagnostic content command<br/>output.</li> </ul>                                           |
|        |                                                                                                   | • <i>test-id-range</i> : ID numbers of the tests that appear in the <b>show diagnostic content</b> command output.                                               |
|        |                                                                                                   | • all: All of the diagnostic tests.                                                                                                    |
|        |                                                                                                   | When specifying the interval, set these parameters:                                                                                                    |
|        |                                                                                                   | • <i>hh:mm:ss</i> —Monitoring interval in hours, minutes, and seconds. The range for <i>hh</i> is 0 to 24, and the range for <i>mm</i> and <i>ss</i> is 0 to 60. |
|        |                                                                                                   | • <i>milliseconds</i> —Monitoring interval in milliseconds (ms). The range is from 0 to 999.                                                                     |
|        |                                                                                                   | • <i>day</i> —Monitoring interval in the number of days. The range is from 0 to 20.                                                                              |
| Step 4 | diagnostic monitor syslog                                                                         | (Optional) Configures the switch to generate a                                                                                                    |
|        | Example:                                                                                          | syslog message when a health-monitoring test fails.                                                                                                    |
|        | Device(config)# diagnostic monitor syslog                                                         |                                                                                                    |

|        | Command or Action                                                                                             | Purpose                                                                                                    |
|--------|----------------------------------------------------------------------------------------------------|----------------------------------------------------------------------------------------------------|
| Step 5 | diagnostic monitor threshold number test {name   test-id   test-id-range   all} failure count count  Example: | (Optional) Sets the failure threshold for the health-monitoring tests.                                      |
|        |                                                                                                    | When specifying the tests, use one of these parameters:                                                     |
|        | Device(config)# diagnostic monitor threshold test 1 failure count 20                                          | • name: Name of the test that appears in the show diagnostic content command output                         |
|        |                                                                                                    | • test-id: ID number of the test that appears in the <b>show diagnostic content</b> command output.         |
|        |                                                                                                    | • test-id-range: ID numbers of the tests that appear in the <b>show diagnostic content</b> command output.  |
|        |                                                                                                    | • all: All of the diagnostic tests.                                                                         |
|        |                                                                                                    | The range for the failure threshold <i>count</i> is 0 to 99.                                                |
| Step 6 | diagnostic monitor test {name   test-id   test-id-range   all}  Example:                                      | Enables the specified health-monitoring tests.                                                              |
|        |                                                                                                    | The <b>switch</b> <i>number</i> keyword is supported only on stacking switches.                             |
|        | Device(config)# diagnostic monitor test                                                                       | When specifying the tests, use one of these parameters:                                                     |
|        |                                                                                                    | • name: Name of the test that appears in the show diagnostic content command output                         |
|        |                                                                                                    | • <i>test-id</i> : ID number of the test that appears in the <b>show diagnostic content</b> command output. |
|        |                                                                                                    | • test-id-range: ID numbers of the tests that appear in the <b>show diagnostic content</b> command output.  |
|        |                                                                                                    | • all: All of the diagnostic tests.                                                                         |
| Step 7 | end                                                                                                    | Returns to privileged EXEC mode.                                                                            |
|        | Example:                                                                                                    |                                                                                                    |
|        | Device(config)# end                                                                                           |                                                                                                    |
| Step 8 | show running-config                                                                                           | Verifies your entries.                                                                                      |
|        | Example:                                                                                                    |                                                                                                    |
|        | Device# show running-config                                                                                   |                                                                                                    |

| Command or Action                          | Purpose                                                                   |
|--------------------------------------------|---------------------------------------------------------------------------|
| copy running-config startup-config         | (Optional) Saves your entries in the                                      |
| Example:                                   | configuration file.                                                       |
| Device# copy running-config startup-config |                                                                           |
|                                            | copy running-config startup-config  Example:  Device# copy running-config |

#### What to do next

Use the **no diagnostic monitor interval test***est-id* | *test-id-range* } global configuration command to change the interval to the default value or to zero. Use the **no diagnostic monitor syslog** command to disable generation of syslog messages when a health-monitoring test fails. Use the **diagnostic monitor threshold test***est-id* | *test-id-range* } failure countcommand to remove the failure threshold.

# **Monitoring and Maintaining Online Diagnostics**

## **Displaying Online Diagnostic Tests and Test Results**

You can display the online diagnostic tests that are configured for the device and check the test results by using the privileged EXEC **show** commands in this table:

**Table 1: Commands for Diagnostic Test Configuration and Results** 

| Command                                                                                                    | Purpose                                                                                     |
|----------------------------------------------------------------------------------------------------|---------------------------------------------------------------------------------------------|
| show diagnostic content                                                                                      | Displays the online diagnostics configured for a switch.                                    |
| show diagnostic status                                                                                       | Displays the currently running diagnostic tests.                                            |
| show diagnostic result switch [number   all] [detail   test {name   test-id   test-id-range   all} [detail]] | Displays the online diagnostics test results.                                               |
| show diagnostic detail]                                                                                      | Displays the online diagnostics test results.                                               |
| show diagnostic schedule                                                                                     | Displays the online diagnostics test schedule.                                              |
| show diagnostic post                                                                                         | Displays the POST results. (The output is the same as the <b>show post</b> command output.) |

# **Configuration Examples for Online Diagnostic Tests**

## **Starting Online Diagnostic Tests**

After you configure diagnostic tests to run on the switch, use the **diagnostic start** privileged EXEC command to begin diagnostic testing.

After starting the tests, you cannot stop the testing process.

Use this privileged EXEC command to manually start online diagnostic testing.

### **Procedure**

|        | Command or Action                                       | Purpose                                                                                                    |
|--------|---------------------------------------------------------|----------------------------------------------------------------------------------------------------|
| Step 1 | diagnostic start test {name   test-id                   | Starts the diagnostic tests.                                                                                                    |
|        | test-id-range   all   basic   non-disruptive } Example: | You can specify the tests by using one of these options:                                                                                                    |
|        | Device# diagnostic start test basic                     | • name: Enters the name of the test.                                                                                                    |
|        | bevice" diagnostic start test basic                     | Starts the diagnostic tests.  You can specify the tests by using one of these options:  • name: Enters the name of the test.  • test-id: Enters the ID number of the test.  • test-id-range: Enters the range of test IDs by using integers separated by a comma and a hyphen.  • all: Starts all of the tests.  • basic: Starts the basic test suite.  • non-disruptive: Starts the non-disruptive |
|        |                                                         | by using integers separated by a comma                                                                                                    |
|        |                                                         | • all: Starts all of the tests.                                                                                                    |
|        |                                                         | • basic: Starts the basic test suite.                                                                                                    |
|        |                                                         | • non-disruptive: Starts the non-disruptive test suite.                                                                                                    |

## **Example: Configure a Health Monitoring Test**

This example shows how to configure a health-monitoring test:

Device(config)# diagnostic monitor threshold test 1 failure count 50 Device(config)# diagnostic monitor interval test TestPortAsicLoopback

## **Scheduling Online Diagnostics**

You can schedule online diagnostics to run at a designated time of day or on a daily, weekly, or monthly basis for a switch. Use the **no** form of this command to remove the scheduling.

### **Procedure**

|        | Command or Action                                                                                            | Purpose                                                                                                    |
|--------|----------------------------------------------------------------------------------------------------|----------------------------------------------------------------------------------------------------|
| Step 1 | configure terminal                                                                                           | Enters global configuration mode.                                                                                 |
|        | Example:                                                                                                    |                                                                                                    |
|        | Device# configure terminal                                                                                   |                                                                                                    |
| Step 2 | test-id-range   all   basic   non-disruptive  }   {daily   on mm dd yyyy hh:mm   weekly   day-of-week hh:mm} | Schedules on-demand diagnostic tests for a specific day and time.  When specifying the tests to be scheduled, use |
|        |                                                                                                    | these options:                                                                                                    |
|        |                                                                                                    | • name: Name of the test that appears in the show diagnostic content command output.                              |
|        | 1-5 on July 3 2013 23:10                                                                                     | • <i>test-id</i> : ID number of the test that appears in the <b>show diagnostic content</b> command output.       |
|        |                                                                                                    | • test-id-range: ID numbers of the tests that appear in the <b>show diagnostic content</b> command output.        |
|        |                                                                                                    | • all: All test IDs.                                                                                              |
|        |                                                                                                    | basic: Starts the basic on-demand<br>diagnostic tests.                                                            |
|        |                                                                                                    | • non-disruptive: Starts the non-disruptive test suite.                                                           |
|        |                                                                                                    | You can schedule the tests as follows:                                                                            |
|        |                                                                                                    | • Daily: Use the <b>daily</b> hh:mm parameter.                                                                    |
|        |                                                                                                    | • Specific day and time: Use the <b>on</b> <i>mm dd yyyy hh:mm</i> parameter.                                     |
|        |                                                                                                    | Weekly: Use the <b>weekly</b> day-of-week hh:mm parameter.                                                        |

## **Displaying Online Diagnostics: Examples**

This example shows how to display the online diagnostic detailed information on a switch:

Device# show diagnostic switch detail

```
SerialNo :
Overall Diagnostic Result : UNTESTED
Test results: (. = Pass, F = Fail, U = Untested)
```

```
1) TestPortAsicLoopback ----> U
     Error code -----> 3 (DIAG SKIPPED)
     Total run count -----> 0
     Last test testing type ----> n/a
     Last test execution time ---> n/a
     First test failure time ----> n/a
     Last test failure time ----> n/a
     Last test pass time ----> n/a
     Total failure count ----> 0
     Consecutive failure count ---> 0
2) TestPortAsicCam -----> U
     Error code -----> 3 (DIAG SKIPPED)
     Total run count ----> 0
     Last test testing type ----> n/a
     Last test execution time ---> n/a
     First test failure time ----> n/a
     Last test failure time ----> n/a
     Last test pass time ----> n/a
     Total failure count ----> 0
     Consecutive failure count ---> 0
3) TestPortAsicMem ----> U
     Error code -----> 3 (DIAG SKIPPED)
     Total run count ----> 0
     Last test testing type ----> n/a
    Last test execution time ---> n/a
    First test failure time ----> n/a
     Last test failure time ----> n/a
     Last test pass time ----> n/a
     Total failure count ----> 0
     Consecutive failure count ---> 0
```

This example shows how to display the online diagnostics that are configured on a switch:

```
Device# show diagnostic content
```

```
Diagnostics test suite attributes:
   B/* - Basic ondemand test / NA
  P/V/* - Per port test / Per device test / NA
  {\rm D/N/\star} - Disruptive test / Non-disruptive test / NA
   \ensuremath{\mathrm{S}/\mathrm{\star}} - Only applicable to standby unit / NA
   X/* - Not a health monitoring test / NA
   {\rm F/\star} - Fixed monitoring interval test / NA
   {\rm E}/\,^{\star} - Always enabled monitoring test / NA
   A/I - Monitoring is active / Monitoring is inactive
   R/* - Switch will reload after test list completion / NA
   P/* - will partition stack / NA
                                                       Test Interval Thre-
ID Test Name
                                       Attributes
                                                       day hh:mm:ss.ms shold
                                                       ______
```

This example shows how to display the online diagnostic results for a switch:

Device# show diagnostic result

```
SerialNo:

Overall Diagnostic Result: UNTESTED

Test results: (. = Pass, F = Fail, U = Untested)

1) TestPortAsicLoopback -----> U
2) TestPortAsicCam ----> U
3) TestPortAsicMem ----> U
```

This example shows how to display the online diagnostic test status:

Device# show diagnostic status

This example shows how to display the online diagnostic test schedule for a switch:

```
Device# show diagnostic schedule

Current Time = 17:06:07 IST Tue Sep 11 2018

Diagnostic is not scheduled.
```

# **Feature History for Online Diagnostics**

This table provides release and related information for features explained in this module.

These features are available on all releases subsequent to the one they were introduced in, unless noted otherwise.

| Release                      | Feature            | Feature Information                                                                                                    |
|------------------------------|--------------------|----------------------------------------------------------------------------------------------------|
| Cisco IOS Release 15.2(7)E3k | Online Diagnostics | With online diagnostics, you can test and verify the hardware functionality of the device while the device is connected to a live network. |

Use Cisco Feature Navigator to find information about platform and software image support. To access Cisco Feature Navigator, go to http://www.cisco.com/go/cfn.

**Feature History for Online Diagnostics**